### **Other services**

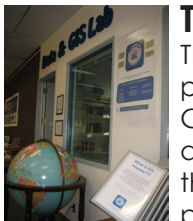

**The Data & GIS Lab**

The Lab serves as the primary campus base for GIS services, access to GIS data and software, and the only place with staff to provide GIS assistance.

**libraries.ucsd.edu/locations/sshl/ data-gov-info-gis/data-and-gis-lab/**

#### **Jobs at the Library**

We hire student workers for great pay and flexible hours! Find the listings online on Port Triton or contact Vinnie Ursillo for information. (**vursillo@ucsd.edu**)

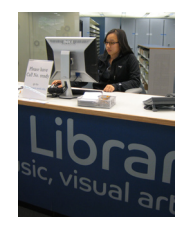

#### **Use the Libraries from Off Campus**

To access ebooks, online journals, course reserves and databases from off campus just enable the UCSD Proxy server (a.k.a. remote access or off campus access) Simple instructions at: **libraries.ucsd.edu/proxy**

#### **Request Materials From**  San Diego **Circuit Other Libraries**

If the Libraries don't have a book or article you need search other San Diego libraries using Circuit, a combined catalog of UCSD, CSU San Marcos, SDSU, USD and other San Diego Libraries. You can access materials from other libraries as well, just visit the "Catalogs' tab on the libraries home page: **libraries.ucsd.edu/**

### **Connect**

**Find us** on Facebook, Twitter, YouTube and more at: **libraries.ucsd.edu/about/connect.html**

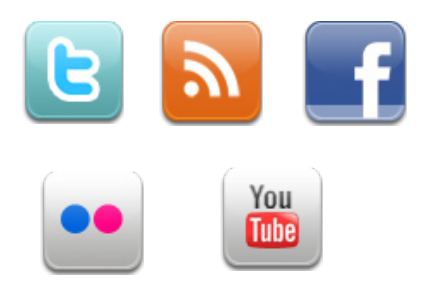

#### **Use the library on your mobile device**

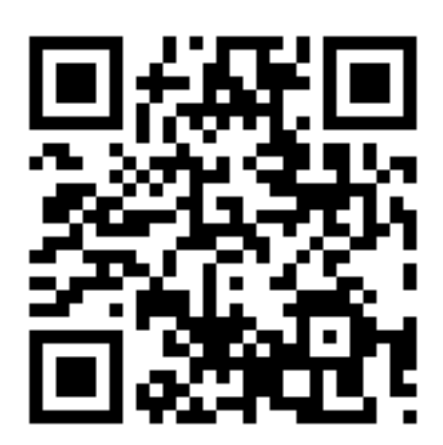

**libraries.ucsd.edu/m/**

# Navigator The

Tips and Tricks for Using the UCSD Libraries

**What's Inside** Get Help! Wireless! Find Jobs! Printing! Course Reserves!

**Vol. 13, no. 2**

 $\overline{v}$ 

Vol. 13, no.

## **Your ID In the Libraries**

## **Technology**

#### **Your UCSD ID Card is Your Library Card**

Use your ID to check books out using our self check out

machines or at the circulation desk, or to manage your account online.

#### **Your Library Account**

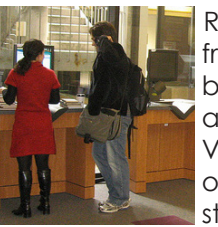

Renew books online, get books from other libraries and more by setting up your library PIN to activate Your Library Account. Visit the libraries website and click on "My Library Account" to get started fast.

#### **Group Study Rooms**

Reserve a Library study room online without contacting library staff using your UCSD email address & ID card number (beginning with 21822, on back of ID card) **libraries.ucsd.edu/services/places-to-study/**

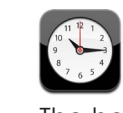

### **Library Hours**

The hours in the library vary and change during intersession and finals, and they are always listed online: **libraries.ucsd.edu/hours/html**

#### **Wireless in the Libraries**

Configure your laptop or phone to access all of the libraries materials from across campus and in the library.

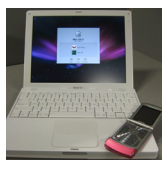

**libraries.ucsd.edu/services/computing/#wireless**

#### **Make the Most of the UCSD Libraries and All of Our Resources**

We offer short workshops and tours that teach you how to find what you need and get the resources you need.

**libraries.ucsd.edu/services/instruction/html**

#### **Get Help!**

Ask A Librarian via text, email, chat, phone or in person for fast research help. We have experts in every subject area to help you succeed! **libraries.ucsd.edu/help/ask-a-librarian/index.html**

#### **Computer Labs on Campus**

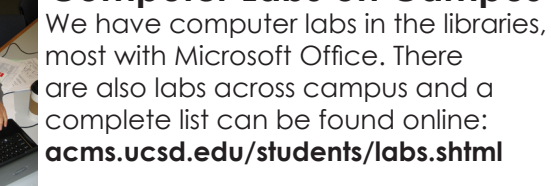

 most with Microsoft Office. There are also labs across campus and a complete list can be found online: **acms.ucsd.edu/students/labs.shtml**

### **Find Books, Videos and More**

Using our online catalog, Roger. **roger.ucsd.edu**

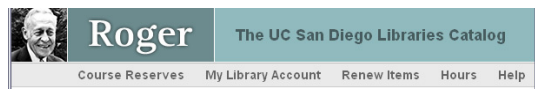

#### **Print in the Library**

Print from any library computer using your student ID - 10 cents for B&W or 50 cents for color. Print in the ACMS labs in the library and across campus for 5 cents B&W and 35 cents for color by setting up an ACMS account at: **acms.ucsd.edu/students/print**

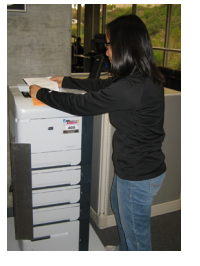

#### **Course Reserves**

Course reserves are books, articles and other materials that your professors place 'on reserve' so you can always access them. Find yours by clicking on the "Course

Reserves" tab on the libraries home page and search by course name or your professor's name. Some materials are available online and some require you to come on in to the library.

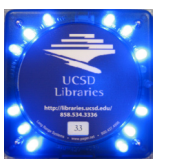

#### **Get Started with Research**

Check out our online tutorials to learn how to find books, articles, computers, reserves and more: **ucsd.libguides.com/getstarted**

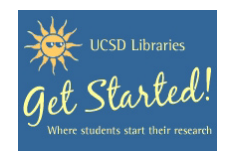